## Word документы

1. Дневник путешественника для 1-4 классов состоит из 1 печатного листа — 4 страниц.

Чтобы правильно распечатать и сформировать Дневник необходимо придерживаться следующего алгоритма:

1. Меню «Файл» - Печать

2. в поле «Число страниц на листе» установить «2 страницы»

3. в поле «Номера» указать через запятую номера двух страниц (4, 1)

4. нажать кнопу «ОК»

5.Затем следует перевернуть лист и напечатать таким же образом с обратной стороны следующие две страницы «2,3».

2.Дневник путешественника для 5-11 классов состоит из 7 печатных листов — 28 страниц.

Чтобы правильно распечатать и сформировать Дневник необходимо придерживаться следующего алгоритма:

1. Меню «Файл» - Печать

2. в поле «Число страниц на листе» установить «2 страницы»

3. в поле «Номера» указать через запятую номера двух страниц.

4. нажать кнопу «ОК»

5.Затем следует перевернуть лист и напечатать таким же образом с обратной стороны следующие две страницы.

Схема указания листов при печати:

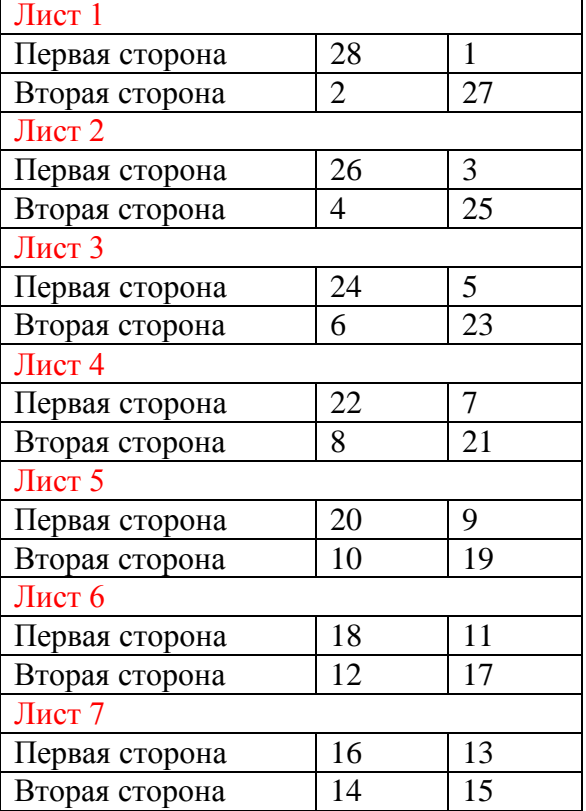

## PDF документы

Дневник путешественника для 1-4 классов Дневник путешественника для 5-11 классов

Чтобы правильно распечатать и сформировать Дневник необходимо

придерживаться следующего алгоритма:

Меню «Файл» - «Печать» — поле «Масштабирование страницы» — «Печать брошюры».